# Sistema 3D de Integración de Datos de Ensayos Aerodinámicos en Túnel de Viento

*Resumen: En este trabajo se presenta la técnica conocida como "Data Fusion" que consiste en la integración en un entorno 3D de los diferentes ensayos realizados en túnel de viento. Tanto las mediciones como las visualizaciones de flujo alrededor de un modelo son fusionadas en una única interface digital de visualización de resultados. De esta forma se puede comprender profundamente el comportamiento aerodinámico del modelo ensayado. El programa utilizado (Paraview) es compatible con los softwares de simulaciones CFD, por lo cual esta técnica permite comparar directamente las simulaciones con los resultados experimentales.*

*Palabras Claves: Integración de datos, Paraview, aerodinámica experimental, túnel de viento*

*Abstract: This paper presents the technique known as "Data Fusion" which consists in the 3D environment integration of the wind tunnel testing results. Both, the measurements and the flow visualizations, are mixed in one single digital interface for results visualization purposes. In this way, it is possible to deeply understand the aerodynamic behavior of the tested model. The software used (Paraview) is compatible with the CFD codes, thus this technique allows the direct comparison between the simulations and the experimental results.*

*Keywords: Data Integration, Paraview, experimental aerodynamics, wind tunnel*

**Miguel Ángel Aguirre, Enrique Carlos Toomey, Carlos Olmedo, Javier Recce**

LAyF (Laboratorio de Aerodinámica y Fluidos) - Departamento de Ingeniería Aeronáutica

Facultad Regional Haedo - Universidad Tecnológica Nacional

Paris 532 – Haedo - CP1706 - Bs. As - Argentina

Mail: www.frh.utn.edu.ar - aguirre.utn@gmail.com

# **INTRODUCCIÓN**

Una campaña de ensayos en túnel de viento comprende una serie de ensayos cuantitativos y cualitativos de un cierto modelo de estudio. Entre estos ensayos suelen haber visualizaciones de flujo, mediciones de presiones, tomografías, etc. Los resultados obtenidos en cada ensayo tienen formatos diferentes (imágenes, videos, archivos de texto, etc.) lo cual dificulta enormemente la correlación entre estas mediciones.

Antiguamente el postprocesamiento de las mediciones era un trabajo arduo que demandaba mucho tiempo. Sin embargo desde hace algunos años se viene desarrollando la técnica conocida como "Data Fusion" (Severance et al., 2001). La misma consiste en integrar todas las mediciones y visualizaciones de flujo en un único software 3D de modo que se puedan observar y analizar todos estos ensayos al mismo tiempo. Es posible entonces realizar un análisis profundo del comportamiento aerodinámico ya que la correlación entre las mediciones y visualizaciones es directa.

Otra de las ventajas de Data Fusion es que permite validar las simulaciones computacionales CFD (Watanabe et al., 2010). Esto se debe a que el software utilizado para Data Fusion también admite el ingreso de los resultados de las simulaciones. De esta forma se tiene en un mismo entorno 3D los resultados experimentales y computacionales: el análisis de validación de las simulaciones es directo.

El objetivo de este trabajo es la implementación de un sistema de Data Fusion que permita integrar todas los tipos de medición y visualización de flujo que se utilizan en el laboratorio actualmente.

# **INTEGRACIÓN DE DATOS 3D**

Cada ensayo realizado en túnel de viento tiene como objetivo explorar alguna característica diferente

del flujo. Una vez finalizada la campaña de ensayos se procede a integrar estas mediciones en un software de visualización. Esto, en líneas generales, implica realizar los siguientes pasos:

- A) Creación de la geometría CAD de la maqueta.
- B) Digitalización de las tomoscopías láser.
- C) Digitalización de los ensayos de oil flow.

D) Integración de las mediciones de presiones superficial y tomografías.

A continuación se explican estos pasos en detalle, aplicado al caso de estudio del ala delta de 70º de flecha, ensayada con  $15^{\circ}$  de ángulo de ataque. Este caso está muy bien caracterizado por otros laboratorios (Huang, 2003) y por ello se conocía de antemano las características de flujo que debían ser observadas.

#### **PARAVIEW**

Paraview es un software libre de visualización y análisis de datos científicos (Ahrens et al., 2005). En el mismo se puede ingresar sets de datos en una gran variedad de formatos y también es posible crear geometrías CAD simples.

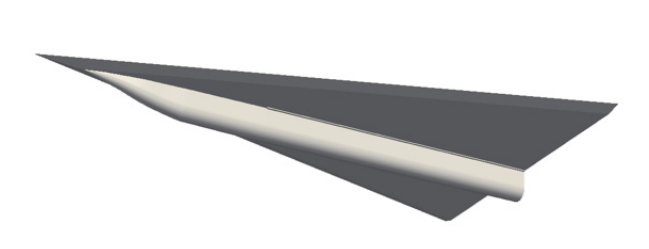

Figura 1 – geometría CAD del ala delta.

Si bien el ala delta de estudio tiene geometría simple, en su parte inferior posee un carenado central el cual es complejo de graficar en el Paraview. Por ese

motivo la geometría CAD se generó externamente y se la importó como un archivo STL (Stereo Lithography) según se observa en la Figura 1.

# **DIGITALIZACIÓN DE TOMOSOPIA**

Uno de los estudios de visualización de flujo realizados durante la campaña de ensayos en túnel de viento es la tomoscopía láser (ONERA, 1981). Se trata de una técnica que permite visualizar el patrón de flujo de aire contenido en un plano alrededor de la maqueta. Para ello se utiliza un plano láser y un generador de humo. Cuando las partículas de humo cruzan el plano laser dispersan luz, poniendo en evidencia ciertos patrones de flujo. En el caso del ala delta lo que se logra ver con la tomoscopía son los vórtices sobre el ala cuando tiene gran ángulo de ataque. Esto se aprecia en la Figura 2.

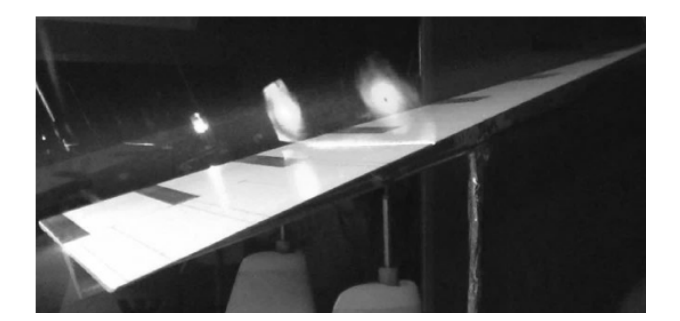

Figura 2 – tomoscopía láser del ala delta.

Este ensayo se suele filmar o fotografiar por lo cual, evidentemente, el archivo de salida no resulta práctico para el análisis de correlación. El objetivo entonces es utilizar alguna técnica de digitalización de la imagen con el fin de poder ingresar los resultados del ensayo en el Paraview.

Las imágenes de tomoscopía pueden digitalizarse mediante fotogrametría (Stacy et al., 1994). La técnica consiste en tomar una fotografía del vórtice desde cualquier posición y luego, por medio de un reticulado de referencia, proceder a rectificar la imagen. El objetivo es que la imagen rectificada quede como si la fotografía hubiese sido tomada perpendicularmente al plano laser. Esto se logra utilizando una placa de calibración de la cámara. Se trata de una placa plana que tiene un reticulado de dimensiones conocidas. Esta placa se monta sobre el ala delta, alineada con el plano láser según se observa en la Figura 3 mientras que la cámara se monta de forma oblicua (Fuera del túnel de viento). Dado que la posición longitudinal de la placa en el ala delta es conocida, y dado que las coordenadas de cada punto del reticulado es conocido, es posible conocer con precisión la posición X,Y,Z de cada punto contenido en ese plano de calibración (coincidente con el plano laser).

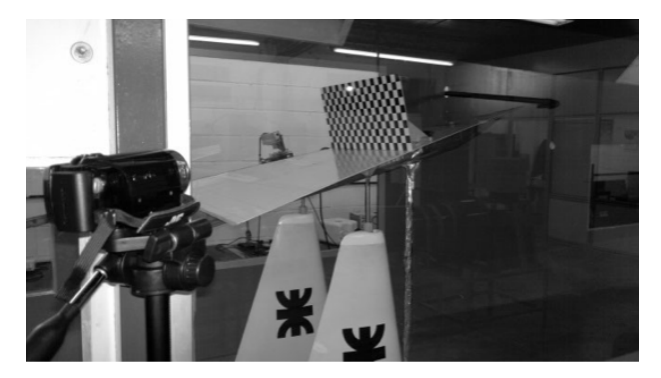

Figura 3 – configuración del ensayo.

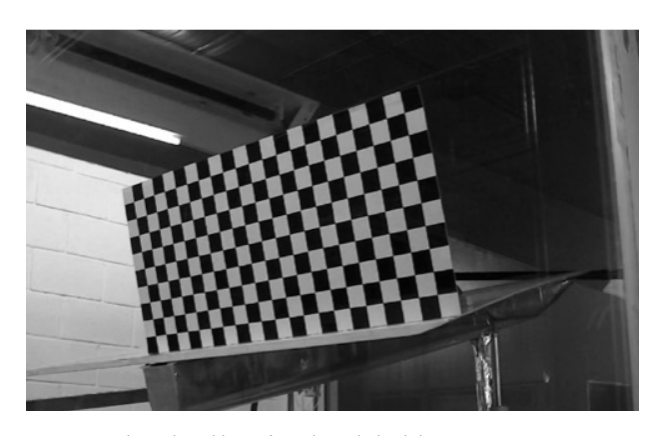

Figura 4 – placa de calibración sobre el ala delta.

En la Figura 4 se observa un ejemplo de fotografía obtenida con la cámara. Allí puede verse en detalle la placa de calibración. La trama utilizada tiene un esquema de tablero de ajedrez en donde cada cuadrado tiene lados de 20mm.

Con este sistema, al tomar una fotografía de la tomoscopía laser como se aprecia en la Figura 5, se puede conocer la coordenada X,Y,Z de cada punto del plano laser.

Lógicamente, la posición de la cámara no debe variar de una fotografía a la otra. Asimismo, se debe contemplar el posible desplazamiento que sufre la maqueta cuando está sujeta a las cargas creadas por la corriente de aire.

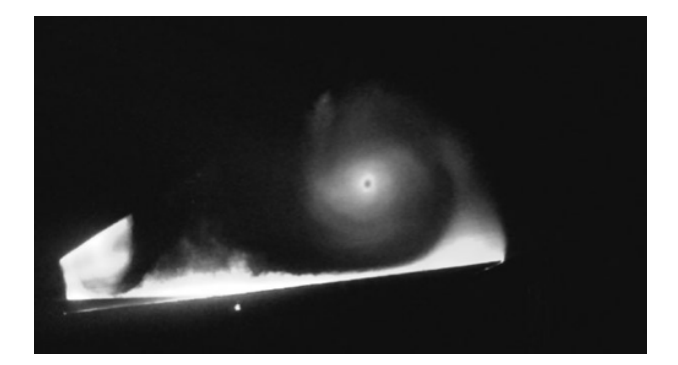

Figura 5 – fotografía de la tomoscopía láser.

Una vez tomadas las fotografías de referencia y de tomoscopía, se procede a rectificar las imágenes. Para ello se utiliza el software libre de programación científica PhytonXY. El mismo cuenta con el módulo OpenCV de procesamiento y análisis de imágenes.

Con este software se implementó un código de digitalización de imagen que realiza las siguientes operaciones:

- A) Lectura de imagen de calibración.
- B) Rectificación de imagen de calibración.
- C) Lectura de imagen de tomoscopía.
- D) Rectificación de imagen de tomoscopía.
- E) Digitalización de imagen de tomoscopía.
- F) Creación del archivo de texto de salida.

Si bien la imagen de calibración se puede cargar directamente con PhytonXY, es preferible cargarla con OpenCV ya que ofrece mejores herramientas de tratamiento de imagen.

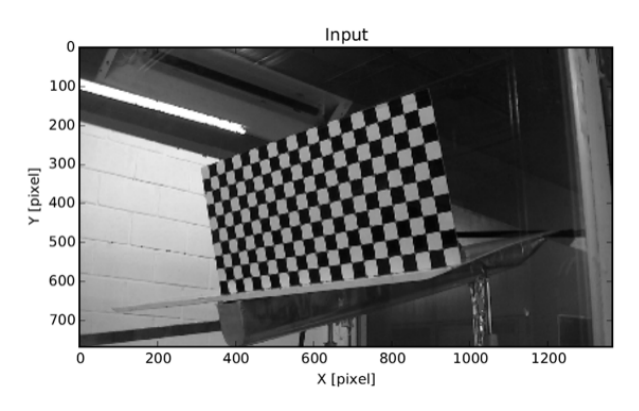

Figura 6 – lectura de la imagen de calibración.

En la Figura 6 se observa cómo se carga la imagen en el programa. OpenCV automáticamente reconoce que los ejes X e Y están en unidades de pixel.

Una vez cargada la imagen se puede realizar su rectificado, es decir, deformarla de modo que la imagen aparente haber sido fotografiada de frente y no en perspectiva. Esto se realiza con el módulo de transformación de perspectiva del OpenCV. Se trata de una técnica de rectificación de imagen basada en la teoría de transformación lineal. Para ello se deben indicar 4 puntos no colineales de la imagen cuyas coordenadas son conocidas y en base a esto se determina una matriz de transformación. Esta matriz permite rectificar la imagen de calibración, obteniéndose una salida como la indicada en la Figura 7. La característica de esta transformación es que las líneas rectas de la imagen original permanecen rectas en la imagen rectificada.

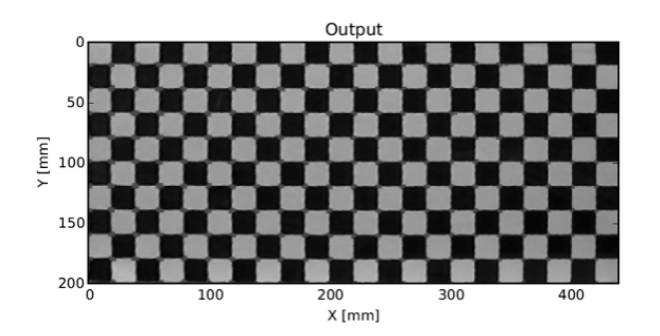

Figura 7– reticulado de calibración rectificado.

Los puntos de referencia elegidos son los cuatro vértices de la placa de calibración. Notar que esta técnica de transformación solo rectifica a los píxeles que están dentro del rectángulo imaginario definido por los cuatro vértices. El resto de los píxeles son descartados automáticamente. Asimismo, dado que los puntos de referencia tienen coordenadas conocidas, al realizarse la transformación, toda la imagen queda escalada en magnitud de modo que cada pixel ahora es identificado por su posición XY en [mm] en el plano (Antes de la transformación la posición de cada punto del plano venia dada en Pixels).

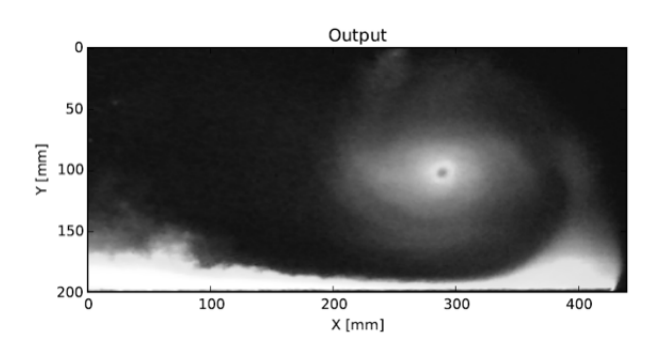

Figura 8 – imagen de tomoscopía rectificada.

Una vez que la rectificación de imagen funciona correctamente, se procede a aplicar la misma matriz de transformación a la imagen original de tomoscopía laser. El resultado se aprecia en la Figura 8. Figura 9 – imagen de tomoscopía digitalizada.

Esta imagen está lista para ser digitalizada. Para ello se parte del hecho que OpenCV maneja a las imágenes como una matriz de datos multidimensional. Cada pixel de la fotografía está definido por una fila y columna específica de la matriz. Dentro de este elemento de la matriz, a su vez hay un vector de 4 componentes. Las primeras 3 componentes del vector corresponden a los colores RGB (Red-Green-Blue) mientras que el cuarto componente indica el valor del parámetro "γ" (gamma) que representa la transparencia.

Teniendo en cuenta esta estructura de los datos, se crea una nueva matriz en donde las filas y columnas son cada uno de los píxeles, pero en cada elemento de la matriz está solamente la componente de color verde de cada pixel (Porque el plano láser es de color verde). Los valores de esta nueva matriz se dividen por el valor más alto de la componente verde de todo el dominio. Es esta forma los elementos de la matriz son números comprendidos entre 0 a 1. Esto va a permitir comparar distintas tomoscopías entre sí, ya que normalmente la intensidad del láser varía de una foto a la otra. Una vez que se tiene la matriz escalada se procede a graficarla en PhytonXY para asegurarse que el procedimiento de digitalización es correcto. Esto se aprecia en la Figura 9. Notar que gracias a la rectificación, la imagen digitalizada tiene sus coordenadas X e Y escaladas en [mm].

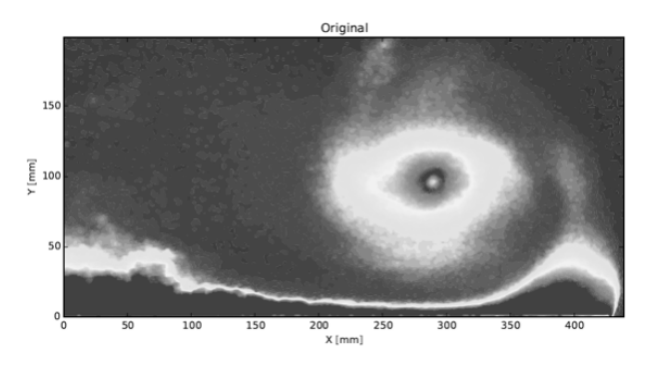

Esta matriz ya puede guardarse en un archivo de texto. No obstante, con el fin de reducir el tamaño del archivo de salida, es necesario quitar previamente aquellos elementos de la matriz que no son necesarios. Por ejemplo en la Figura 9, la mayor parte de los puntos tiene una intensidad laser muy baja o nula. Es por ello que se aplica un filtro que elimina de la matriz aquellos puntos que están por debajo de cierto umbral. El resultado se observa en la Figura 10. Estos son los puntos que efectivamente se guardan en el archivo de salida.

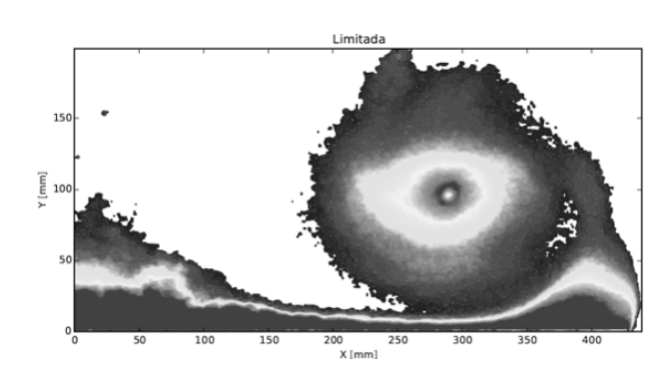

Figura 10 – tomoscopía digitalizada y filtrada.

Finalmente se carga el archivo en el Paraview y se verifica que la digitalización haya sido correcta. El resultado se muestra en la Figura 11.

Para que la imagen obtenida en Paraview sea de alta calidad, es necesario que el vórtice digitalizado (ya filtrado) tenga la mayor cantidad de puntos (pixeles). Esto se logra utilizando una cámara de alta resolución.

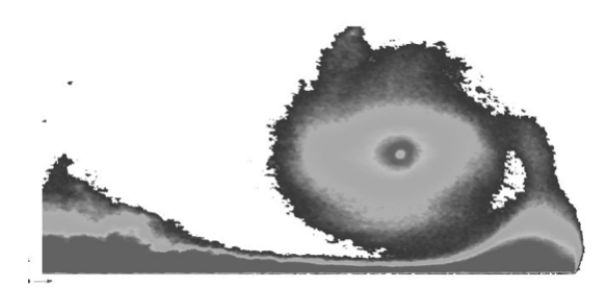

No obstante, mientras más grande es el archivo de salida, más lento va a ser el renderizado en Paraview por lo cual se debe adoptar una solución de compromiso.

El proceso de digitalización de tomoscopías se repite para varias estaciones a lo largo de la cuerda. De esta forma, la serie de tomoscopías se integra en el Paraview como se observa en la Figura 12.

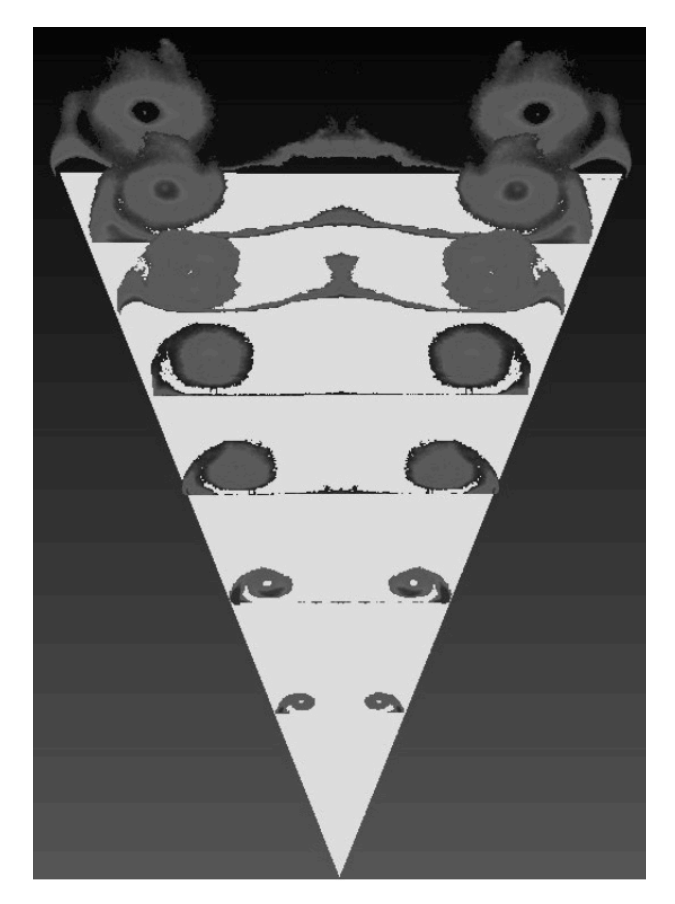

Figura 12 – tomoscopía en varias estaciones.

Aquí nos valemos de la condición de simetría y se espejan los vórtices a un lado y otro del ala delta. Si bien se podrían digitalizar las tomoscopías de los vórtices izquierdo y derecho al mismo tiempo (en una Figura 11 – tomoscopía integrada en Paraview.<br>
misma imagen), resulta que de esta forma es menor la calidad de la imagen renderizada en Paraview ya que habrá menor cantidad de puntos disponibles dentro de cada vórtice. Por ello se digitaliza uno solo y luego se le aplica simetría directamente en Paraview.

Una vez integradas las imágenes de tomoscopía en el Paraview se puede proceder a analizar los resultados: se observa claramente el proceso de crecimiento del torbellino a lo largo de la cuerda. Incluso es posible determinar directamente del Paraview la posición del centroide del vórtice primario a lo largo de la cuerda.

# **DIGITALIZACIÓN DE OIL FLOW**

Otro tipo de ensayo de visualización de flujo muy utilizado es el llamado Oil Flow. Se trata de una mezcla de aceite y colorante con la cual se pinta la superficie de la maqueta. Cuando la maqueta está inmersa en una corriente de aire, esta mezcla es arrastrada dejando en evidencia el patrón de flujo superficial. El caso del ala delta se observa en la Figura 13, donde las cintas del lado izquierdo se colocaron para proteger las tomas de presión estática del oil flow.

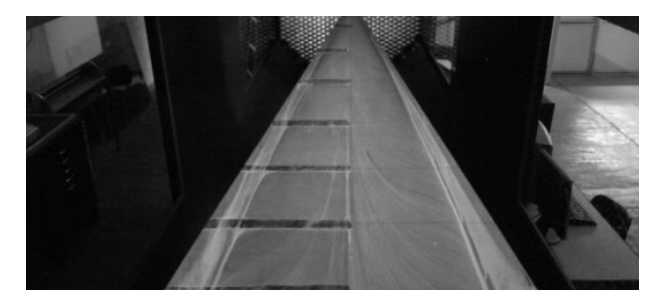

Figura 13 – oil flow en el ala delta,

El proceso de digitalización de esta imagen es bastante más simple que en el caso de las tomoscopías. Esto se debe a que Paraview permite aplicar la imagen de oil flow como textura sobre la superficie del modelo 3D. En el caso del ala delta, por tratarse de una superficie plana, la aplicación de la textura es directa.

El mismo código de PhytonXY explicado anteriormente se utiliza para rectificar la imagen original del ensayo de Oil Flow. En este caso no es necesario utilizar placas de calibración ya que el ala delta cumple esa función. De hecho, los cuatro puntos necesarios para la transformación son los vértices del ala y un punto de referencia contenido en el plano de simetría del ala. Sus coordenadas XY se conocen de antemano pues se obtienen a partir de la geometría de la maqueta. La imagen rectificada se muestra en la Figura 14.

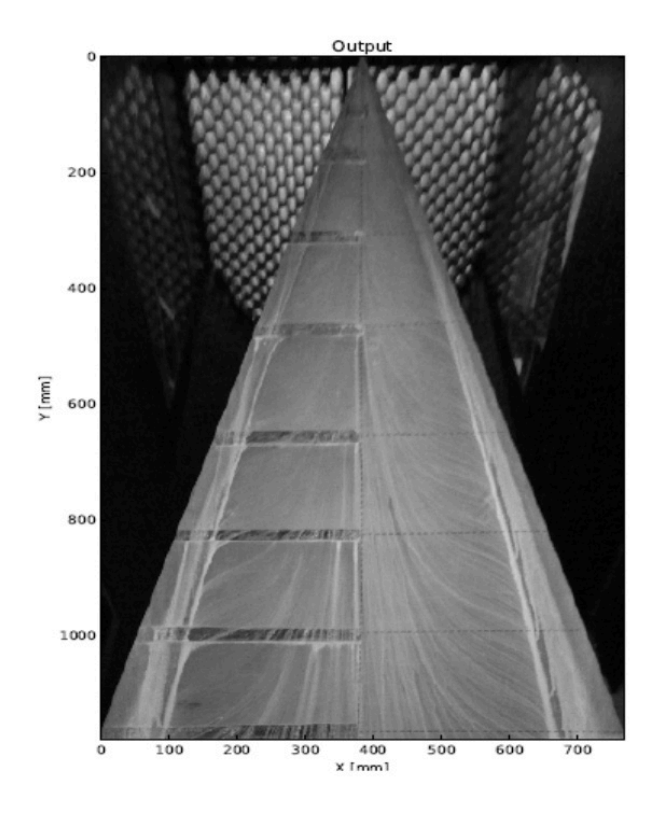

Figura 14 – imagen de oil flow rectificada.

Esta imagen se aplica como textura sobre la superficie del extradós del ala delta en Paraview. Para ello se utiliza un filtro ya incorporado en el programa. Dado que el ancho y largo de la imagen transformada tienen la misma relación de aspecto que el modelo 3D del ala delta, la imagen se aplica como textura sin sufrir ningún tipo de distorsión. El resultado se observa en la Figura 15. Allí se aprecia claramente que cerca del plano de simetría el flujo no sufre desviaciones laterales. Alejándose hacia las punteras aparece una desviación hacia afuera del flujo superficial. Esta deflexión es más intensa hacia el ápice del ala delta. Asimismo, cerca del borde de ataque aparece una línea de acumulamiento de fluido. Se trata de una línea de separación de flujo. Entre esta línea y el borde de ataque hay una región de flujo deflectado hacia el interior de ala (deflexión en sentido inverso a la zona central de la semiala).

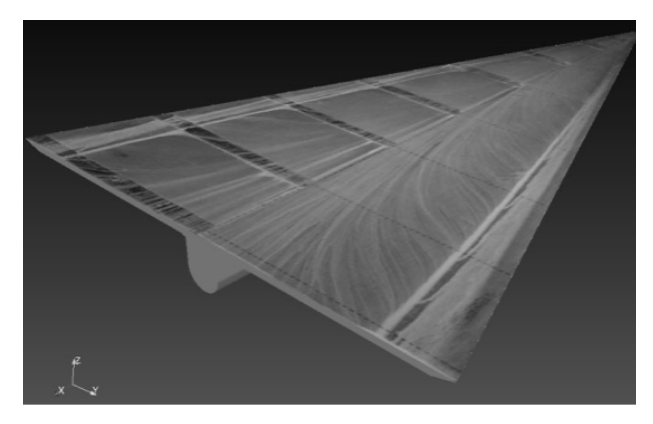

Figura 15 – Oil flow integrado en ParaView.

# **MEDICIÓN DE PRESIONES**

Otro tipo de ensayo habitual es la medición de la distribución de presiones en la superficie de la maqueta. Para ello se colocan una serie de tomas de presión estática en la superficie del extradós. En la Figura 16 se observa la vista inferior de la maqueta y su carenado.

A su derecha está el esquema de la ubicación de las tomas de presión en cada estación. La estación 1 tiene una sola toma, la estación 2 tiene tres tomas, la estación 3 tiene trece tomas y el resto de las estaciones tiene

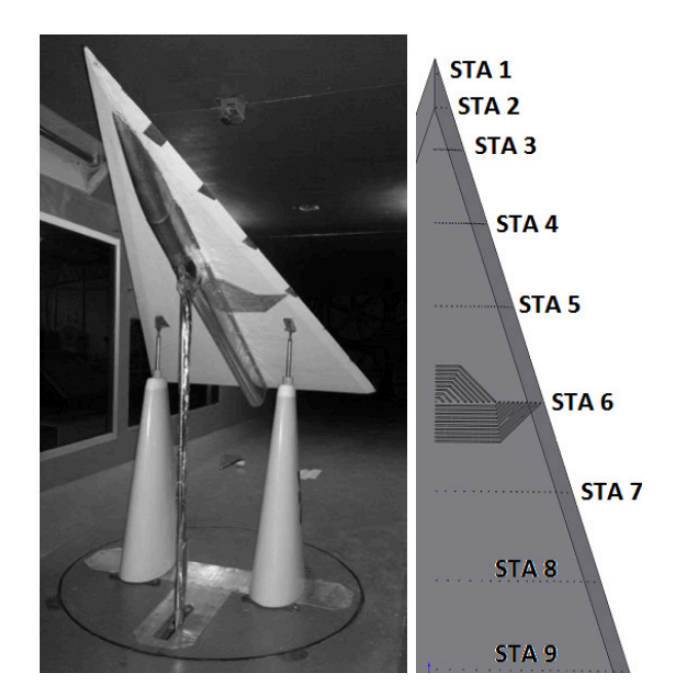

Figura 16 – distribución de tomas de presión.

veinte tomas. En particular en la estación 6 se muestra el esquema de conexionado interno de las tuberías.

En cada una de las estaciones hay tuberías internas como el de la estación 6. Todas estas tuberías se comunican hacia la parte central de la maqueta, donde se interconectan entre sí. La red de tuberías centrales está recubierta por el carenado. De la maqueta solo salen 20 mangueras que se conectan a los transductores de presión que están fuera del túnel de viento.

Dado que la maqueta fue ensayada sin ángulo de deslizamiento, se valió de la condición de simetría para minimizar la cantidad de tomas de presión fabricadas. Además la posición de las estaciones coincide con los planos de tomoscopía estudiados anteriormente.

Durante el ensayo se va midiendo secuencialmente la presión en cada estación. Dado que para cada pressure tap se conoce su posición en la maqueta, el mismo programa de medición de presiones permite generar un archivo de texto de salida con las coordenadas de

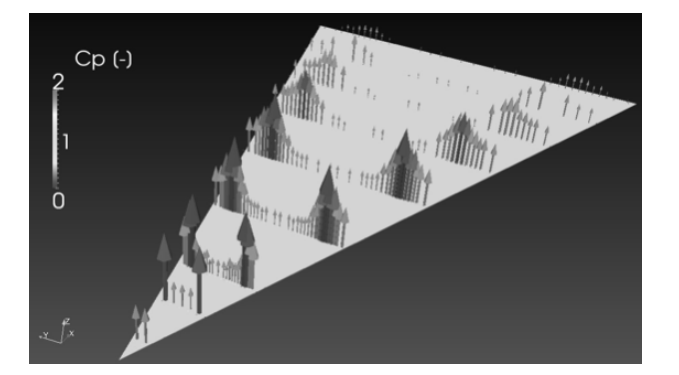

Figura 17 – presiones integradas en ParaView.

cada pressure tap y su presión medida. Esta información se carga luego en el Paraview de forma directa, lo cual permite graficar la distribución de presiones en forma vectorial como se observa en la Figura 17. Allí se observa claramente que hay una zona de succión a lo largo del borde de ataque producto de la presencia de los vórtices. Asimismo se observa que la intensidad de la succión es mayor hacia el ápice del ala delta.

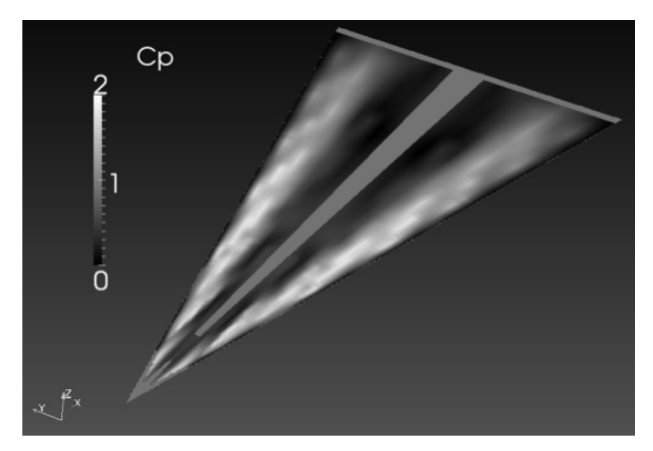

Figura 18 – distribución de presiones en ParaView.

Por otro lado, a partir del archivo de las mediciones puntuales de presión es posible crear una interpolación de las presiones en la superficie del ala. Para ello se utilizan los filtros propios de interpolación del Paraview. Sin embargo, dado que las mediciones se toman discretamente en algunos puntos sobre la maqueta, Paraview presenta problemas para interpolar suavemente estas mediciones en la superficie. Es por ello que se implementó un código en PhytonXY con el fin de realizar esa interpolación superficial de mejor forma y luego exportarla al Paraview. El resultado se observa en la Figura 18 donde se aprecia claramente la posición e intensidad de las zonas de succión mencionadas anteriormente.

En el caso de haber realizado tomografías con sondas en lugar de hacer mapeos de presión superficial, el método de trabajo es el mismo. En las tomografías se conoce la posición XYZ de la cabeza de la sonda y la presión medida. Estos datos se ingresan en forma de archivo de texto en el Paraview y se procesan de igual forma que la distribución de presiones.

# **INTEGRACIÓN FINAL**

En los apartados anteriores se pudo analizar por separado cada una de las técnicas de digitalización. Ahora que ya está todo integrado en el Paraview, es posible hacer una correlación entre los diferentes ensayos con el fin de obtener una mejor comprensión de la física en estudio.

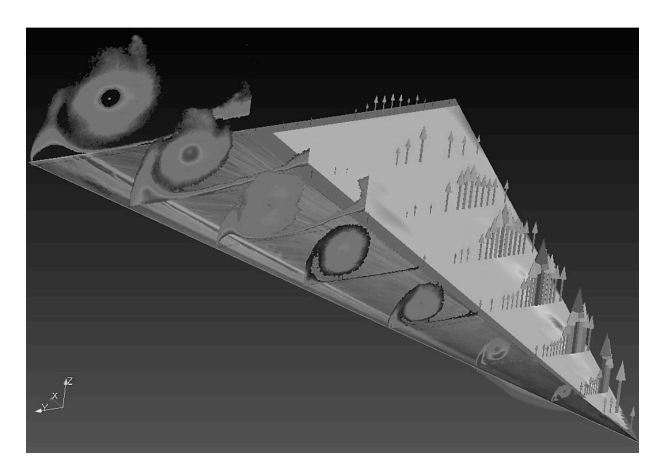

Figura 19 – Data Fusion de ala delta a 15º.

En la Figura 19 se aprecia la imagen de Data Fusion del ala delta con ángulo de ataque de 15º. Allí se observa claramente que el pico máximo de succión de la distribución de presiones se corresponde con la posición de los núcleos de los vórtices. Esto demuestra que los vórtices son los principales responsables de la generación de la sustentación de un ala delta. Para confirmar esta afirmación se superponen las tomoscopías con las distribuciones de presiones según se observa en la Figura 20.

En la Figura 19 se observa además que la intensidad de la succión es inversamente proporcional al tamaño del vórtice: a mayor tamaño hay menor succión. Esto se debe a que un vórtice de menor tamaño es un vórtice más concentrado (Mayor intensidad del vórtice) en donde se acelera fuertemente el flujo de aire en dirección rotacional.

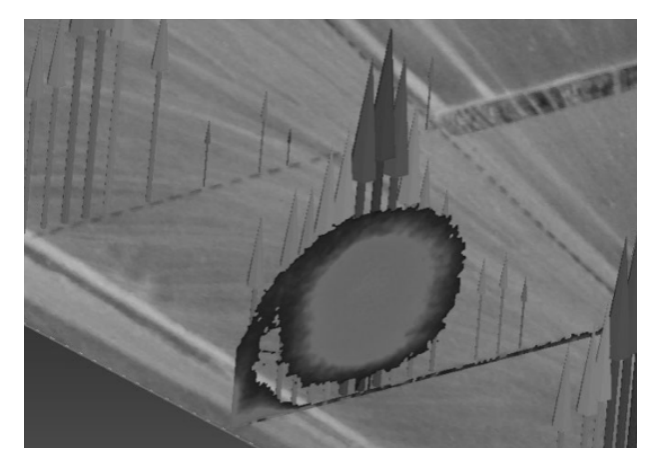

Figura 20 – vórtice primario y distribución de presiones.

Esta afirmación la corroboramos en la Figura 21 con la imagen de oil flow ya que ahí se observa claramente que las líneas de corriente superficiales sufren mayor deflexión lateral (por acción del vórtice) en la parte delantera del ala que en la parte trasera. Precisamente ese desvío de la trayectoria del aire hacia afuera se debe a la succión generada por el vórtice. Como en la parte delantera hay mayor succión, es mayor el desvío.

Asimismo, la imagen de oil flow pone en evidencia la aparición de una línea de separación a lo largo del borde de ataque (línea de acumulación de aceite).

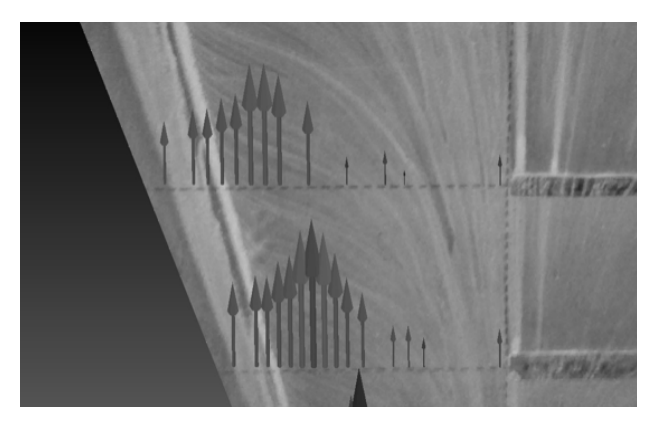

Figura 20 – deflexión del flujo por succión local.

Justamente esa línea representa la zona de encuentro de los flujos superficiales contrapuestos inducidos por los vórtices primario y secundario respectivamente, los cuales son contrarotativos. Precisamente, en la serie de tomoscopías se puede apreciar la existencia de esos vórtices secundarios justo arriba del borde de ataque. La línea de acumulación de fluido del oil flow coincide con la zona de separación de los dos vórtices contrarotativos según se observa en la Figura 21.

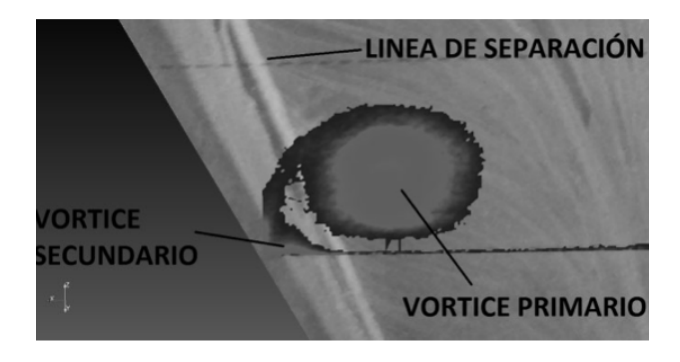

Figura 21 – oilflow superpuesto con tomoscopía.

De esta forma podemos ver claramente cómo es posible interrelacionar fácilmente las diferentes mediciones y lograr una compresión profunda del fenómeno físico. Antiguamente, esta tarea de correlación se realizaba comparando una familia de gráficos 2D con fotografías, lo cual era realmente dificultoso y podía llegar a producir errores de interpretación. Con Data Fusion en cambio todo este proceso es más simple y rápido para el aerodinamicista, logrando amplificar su capacidad de análisis de resultados.

#### **CONCLUSIONES**

La técnica de Data Fusion demostró ser una excelente herramienta de análisis de resultados para los ensayos en túnel de viento. La posibilidad de visualizar todos los ensayos realizados al mismo tiempo en una única interface 3D ayuda significativamente a la comprensión del problema. De esta forma se logran relacionar fácilmente entre sí las diversas características del flujo. De otro modo hubiese sido muy difícil de analizar o bien propenso a cometer errores de interpretación, especialmente en aquellos casos de estudio en donde el patrón de flujo asociado es muy complejo. Con Data Fusion no hay lugar a la equivocación ya que se disponen de varias mediciones de un mismo fenómeno, por lo cual el aerodinamicista puede confirmar sus hipótesis directamente en el modelo.

Asimismo, la técnica fue puesta a punto de modo que el período de tiempo entre el ensayo y la visualización de cada medición sea mínimo. Esto ofrece la posibilidad de ir analizando los resultados continuamente durante la campaña de ensayos: eventualmente, permitiría descubrir algunas características aerodinámicas no previstas inicialmente y que cuya investigación se puede realizar modificando el plan de trabajo en tiempo real. De esta forma Data Fusion retroalimenta al plan de ensayos y se logran estudiar todos los aspectos importantes de cierto modelo de ensayo. Antiguamente estos descubrimientos implicaban la realización de una campaña complementaria con vistas a investigar ciertos aspectos descubiertos durante la primera campaña.

#### **TRABAJOS FUTUROS**

La experiencia presentada en esta publicación se trata principalmente de un demostrador de concepto. Por ello se prevé ampliar sus capacidades a corto plazo. Entre los trabajos futuros a realizar destacamos:

A) Uso de maquetas con pressure taps en toda su superficie para poder determinar la distribución de presiones completa. Esto permite integrar las mediciones en el Paraview para calcular la sustentación y resistencia a partir de las presiones. Estos cálculos se pueden validar directamente con las mediciones de balanza. Aplicación para validación de CFD

B) Extensión de oil flow para cuerpos convexos: la maqueta ensayada tenía la gran ventaja de que el extradós es plano. No obstante para superficies convexas como un perfil alar, es necesario utilizar una técnica más compleja de fotogrametría. C) Data Fusion en tiempo real: Este sistema admite la posibilidad de integrar las mediciones en tiempo real para evaluar fenómenos no estacionarios o bien, para visualizar los datos mientras se cambia el ángulo de ataque de la maqueta.

D) Realidad aumentada: dado que los datos del Paraview ya están digitalizados, es posible integrarlos en una plataforma de visualización inmersiva (Realidad Virtual) con vistas a interiorizar aún más al aerodinamicista en el fenómeno físico.

#### **AGRADECIMIENTOS**

A los alumnos Mariano Vicharelli y Fernando Santonja, quienes han participado activamente en las tareas experimentales.

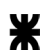

#### **referencias**

*Severance, Brewster, Lazos, Keefe, "Wind Tunnel Data Fusion and Immersive Visualization: A Case Study", NASA, 1-5, (1996).*

*Watanabe, Kuchi-ishi, Aoyama, "A Prototype System Towards EFD/CFD Integration: Digital/Analog-Hybrid Wind Tunnel", 27TH International Congress Of The Aeronautical Sciences, 19 - 24 September 2010, Nice, France, 1-9, (2010).*

*Huang, "Critical Assessment Of Test Cases On Vortex Breakdown Over Slender Delta Wings Under Static Model Conditions", NATO RTO-TR-AVT-080, 35-40, (2003).*

*Ahrens, James, Geveci, Berk, Law, Charles, "ParaView: An End-User Tool for Large Data Visualization, Visualization Handbook", Elsevier, 1-17, (2005).*

*ONERA, "Visualisation d'écoulements aérodynamiques par plan laser", ONERA-Groupe Visualisation et métrologie Optique, (1981).*

*Stacy, Severance, Childers, "Computer-Aided Light Sheet Flow Visualization Using Photogrammetry", NASA TP 3416, 1-36, (1994).*

fecha de presentación: 30/06/16 fecha de aprobación: 25/10/16